QPAC for Batch

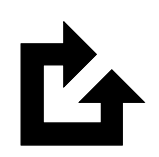

# Version 9 Release Information Guide

Version 9 Release 11

#### **First Edition (December 2023)**

This edition applies to version 9 release 11 of the Osys Software AG licensed program QPAC for Batch, program number 8050-QP-911-T10, and to all subsequent versions, releases and modifications until otherwise indicated in new editions.

Consult Osys Software AG for current information on this product.

Order publications or address your comments to the following address

#### **Osys Software AG**

Muellerenstrasse 3, CH-8604 Volketswil/Switzerland [qpac@osys.ch](mailto:qpac@osys.ch)

© Copyright Osys Software AG 1989-2023. All rights reserved.

# **Special Notices**

The terms listed below are used in this publication and are trademarks or service marks of the following companies:

**Osys Software AG, Switzerland:** Osys-QPAC

### **International Business Machines:**

z/OS CICS VSAM DL/I D<sub>B2</sub> RACF MQSeries ISPF/PDF-TSO

# **New or enhanced in Version 9 Release 11**

This release 9.11 of QPAC contains corrections to release 9.10 and additionally some technical improvements for operating on IBM z16 and z15 systems.

QPAC version 7 continues to support the z/VSE operating system. QPAC Version 9 continues to support only z/OS. **The new version is fully upward compatible.**

The expression **z/OS within this release guide will also include the z/Architecture**.

# **Modifications and Enhancements**

## **1. Support for z/OS 3.1**

This release 9.11 of QPAC supports z/OS version 3.1

## **2. Support for DB2 for z/OS 13**

This release 9.11 of QPAC supports DB2 for z/OS 13.

### **3. Support for IMS Database 15**

This release 9.11 of QPAC supports IMS Database 15.

### **4. Installation Process**

To install QPAC you have to do a binary upload of the attachment to your host. You then have to unpack it with the utility AMATERSE.

In the following section a possible sequence is described how to install QPAC on your system.

Please contact us for any questions.

Your QPAC team

- 1. Copy the attachment to your PC, e.g. using the right mouse button and then "save as".
- 2. Transfer the saved file as binary to the host. Pay attention that the file will receive the attributes RECFM=FB and LRECL=1024 on the host, otherwise the utility AMATERSE will not be able to read it.

With FTP take the following steps:

- Open a command prompt window.
- Change to the directory where the file has been stored.
- Enter the command "ftp <YourHostName>".
- Answer the questions for userid and password.
- You should now get an ftp> prompt.
- Enter the command "**binary**".
- Enter the command "**quote site recfm=fb lrecl=1024**".
- Enter the command "**put <YourPCFileName> <YourHostFileName>**" <YourPCFileName> must correspond to the name of the attachment. <YourHostFileName> is the name of the file on the host.

 **Attention:** If you specify the host file name without quotes, your userid will be taken as HLQ.

- Enter the qommand "**quit**" to terminate the FTP connection.
- 3. Now unpack the transferred file with the AMATERSE program.

Following a sample step:

```
//STEP EXEC PGM=AMATERSE,PARM=UNPACK 
//SYSPRINT DD SYSOUT=* 
//SYSUT1 DD DISP=SHR,DSN=<yourHostFilename> 
//SYSUT2 DD DISP=(,CATLG,DELETE),UNIT=SYSDA,<br>// SPACE=(CYL,(5,1,30)),
// SPACE=(CYL,(5,1,30)), 
              DSN=<Name.of.unpacked.file>
```
*AMATERSE*

The resulting PDS contains the following members:

- QPACINFO Sample program for Type 3 SVC 235
- QPACPROG QPAC objects for the linkage step
- QPACBDB2 only with DB2 support; DB2 DBRM for the bind

4. The installation of QPAC can now begin. Therefore process the member QPACPROG by the linkage editor:

| //LKED        |     | EXEC PGM=HEWLH096,<br>PARM= (XREF, LET, LIST, MAP), REGION=6144K |             |  |
|---------------|-----|------------------------------------------------------------------|-------------|--|
| //SYSUT1      | DD. | $UNIT = SYSALLDA, SPACE = (1024, (200, 20))$                     |             |  |
|               |     |                                                                  |             |  |
| //SYSLMOD     | DD  | DISP=SHR, DSN= <qpac.linklib></qpac.linklib>                     |             |  |
| //SYSLIN      | DD. | DISP=SHR,                                                        |             |  |
|               |     | DSN= <name.of.unpacked.file>(QPACPROG)</name.of.unpacked.file>   |             |  |
| //SYSLIB      | DD  | DSN=DSNxxx.SDSNLOAD, DISP=SHR                                    | DB2 Support |  |
| $\frac{1}{2}$ | DD  | DSN=IMSxxx.SDFSRESL, DISP=SHR                                    | IMS Support |  |
| $\frac{1}{2}$ | DD. | DSN=CSOxxx.SCSOLOAD, DISP=SHR                                    | MQS Support |  |
| //SYSPRINT DD |     | $SYSOUT = *$                                                     |             |  |
|               |     |                                                                  |             |  |

*Linkage Editor*

Note: If only DB2 support but no IMS support is available, then message IEW2303E may appear, which can be ignored.

> Bind QPACBDB2 e.g.

```
//BIND EXEC PGM=IKJEFT01,REGION=2048K,COND=(4,LT),<br>// PARM='DYNMNBR=25'
             PARM='DYNMNBR=25'
//STEPLIB DD DISP=SHR, DSN=DSN810.SDSNLOAD
//SYSTSPRT DD SYSOUT=*
 //SYSTERM DD SYSOUT=*
 //DBRMLIB DD DISP=SHR,DSN=<Name.of.unpacked.File>
//SYSTSIN DD *
DSN SYSTEM(<db2id>)
BIND PACKAGE(<collection-id>) MEMBER(QPACBDB2)
 ISOLATION(CS) VALIDATE(BIND) -
DEGREE (ANY) DBPROTOCOL (DRDA) -
 CURRENTDATA(NO) OWNER(QPAC) -
EXPLAIN(NO) FLAG(I) -
     DYNAMICRULES (RUN)<br>ACTION (REPLACE)
 ACTION(REPLACE) 
 BIND PLAN(<planname>) PKLIST(*.<collection-id>.*) -
  OWNER(QPAC) ACTION(REPLACE)
```
*BIND DB2* 

Further explanations can be found in the manual "QPAC-Batch Installation Guide".